## 7000 Nexus ىلع NTP لوحملا نيوكت لاثم Series Switch Configuration  $\overline{\phantom{a}}$

# تايوتحملا

ةمدقملا <u>ةيس|س|ْل| ت|بلطتمل|</u> تا<mark>بلطتمل</mark>ا <u>ةمدختسملI تانوكملI</u> تاحالطصالا <u>ةيساسأ تامولءم</u> ن**يوكت<u>ل</u>ا** ةكبشلل يطيطختلا مسرلا ان ي وك**ت** ةحصلا نم ققحتلا اهحالصإو ءاطخألا فاشكتسا ةلص تاذ تامولعم

# ةمدقملا

Nexus Cisco تالوحم ىلع (NTP (ةكبشلا تقو لوكوتورب نيوكتل اجذومن دنتسملا اذه مدقي 7000 Series Switches.

# ةيساسألا تابلطتملا

### تابلطتملا

:نيوكتلا اذه ءارجإ لواحت نأ لبق ةيلاتلا تابلطتملا ءافيتسا نم دكأت

- 7000 Nexus تالدبم ةلسلس ىلع نيوكتلاب ةيساسأ ةفرعم مهيدل ●
- NTP ب ةيساسأ ةفرعم ●

## ةمدختسملا تانوكملا

.Switch Series 7000 Nexus لوحملا ىلإ دنتسملا اذه يف ةدراولا تامولعملا دنتست

.ةصاخ ةيلمعم ةئيب يف ةدوجوملI ةزهجألI نم دنتسملI اذه يف ةدراولI تامولعملI ءاشنإ مت تناك اذإ .(يضارتفا) حوسمم نيوكتب دنتسملا اذه يف ةمدختسُملا ةزهجألا عيمج تأدب .رمأ يأل لمتحملا ريثأتلل كمهف نم دكأتف ،ةرشابم كتكبش

## تاحالطصالا

.دنتسملا يف ةدراولا تاحالطصالا لوح تامولعملا نم ديزم ىلع لوصحلل اهعجار

# ةيساسأ تامولعم

تقولا مداوخ نم ةعومجم نيب مويلا نم تقولا ةنمازمب (NTP) ةكبشلا تقو لوكوتورب موقي ةصاخلا ىرخأل ثادحألاو ماظنل ا تالجس يقلت دنع ثادحأل طبر كنكمي ىتح ءالمعلاو ةعزوملا مدختسملا تانايب ططخم لوكوتورب NTP مدختسي .ةددعتملا ةكبشلا ةزهجأ نم تقولاب يملاعلا تيقوتلا NTP تالاصتإ عيمج مدختست .هب صاخلا لقنلا لوكوتوربك (UDP( .(UTC) قسن مل

ةكبشلا تناك اذإ .تنرتنإلا ىلع رفوتي لدان NTP ةماعلا تنأ لمعتسي نأ يصوي cisco تمت دق ناك ول امك تقولا نيوكتب كل حمسي OS-NX Cisco نإف ،تنرتنإلا نع ةلوزعم .NTP مداخ لالخ نم لعفلاب هتنمازم

## نىوكتلl

.دنتسملا اذه يف ةحضوملا NTP تازيم نيوكت تامولعم كل مدقت ،مسقلا اذه يف

ىلع ىلإ ةيلوصوم ىقلتي يغبني تنأ ،حاتفم nexus 7000 ىلع NTP تلكش in order to .NTP ضكري نوكي نأ لدان دحاو لقألا

VDC يأ يف هنيوكت نكمي ال .(VDC (يضارتفالا يرهاظلا زاهجلا قايس يف NTP نيوكت بجي .رخآ

اضعب مهضعب تغلب عيطتسي ةقبطو لدان NTP لا نأ تنمض ،VRF يف NTP تنأ لكشي نإ .VRFs لكشي لا لالخ نم

#### ةكبشلل يطىطختلا مسرلا

:يلاتلا ةكبشلا دادعإ دنتسملا اذه مدختسي

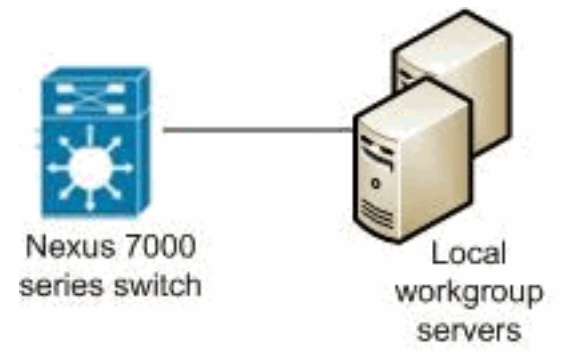

#### ت**ان**ىوكت**ل**ا

:ةيلاتلا تانيوكتلا دنتسملا اذه مدختسي

#### لوحملا Nexus 7000 Switch

Nexus\_7000#**configure terminal**

```
!--- Form an association with a server. Use the prefer keyword to make this
!--- server as preferred NTP server. Nexus_7000(config)#ntp server 129.6.15.28 prefer
Nexus_7000(config)#ntp server 129.6.15.29
!--- Configure the source interface for all NTP packets. Nexus_7000(config)#ntp source-interface vlan1
!--- Configure the device as an authoritative NTP server. Nexus_7000(config)#ntp master 1
```

```
Nexus_7000(config)#interface vlan1
Nexus_7000(config-if)#no shutdown
Nexus_7000(config-if)#no ip redirects
Nexus_7000(config-if)#ip address 172.20.100.34/24
Nexus_7000(config-if)#ip address 172.20.100.30/24 secondary
```
*!--- Save the configurations in the device.* Nexus\_7000(config)#**copy running-config startup-config** Nexus\_7000(config)#**exit**

## ةحصلا نم ققحتلا

.حيحص لكشب نيوكتلا لمع ديكأتل مسقلا اذه مدختسا

رماوأ <u>(طقف نيلجسمل</u>ا <u>ءالـمعليل) (Cisco نم رماوألI رطس ةهجاو لـلحم) Cisco CLI Analyzer مع</u>دي ليكلحت ضرع ل (Cisco نم رماوألِ رطس ةهجاو للحم) Cisco CLI Analyzer مدختسا .**ةنيءم show** .show رمألا جَرخُم

.NTP ءارظن عيمج ضررعل <u>show ntp peers</u> رمألا مدختسأ

:لاثملا ليبس ىلع

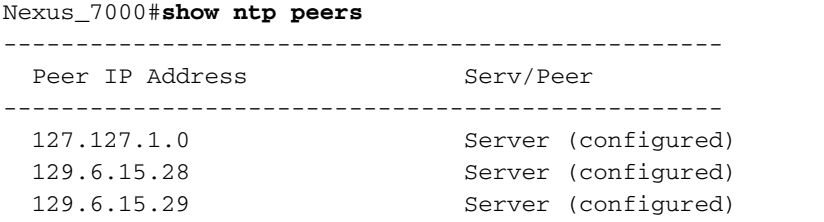

.نارقألاو NTP مداوخ عيمج ةل!ح ضرعل <mark>show ntp peer-status</mark> رمألا مدختسأ

#### :لاثملا ليبس ىلع

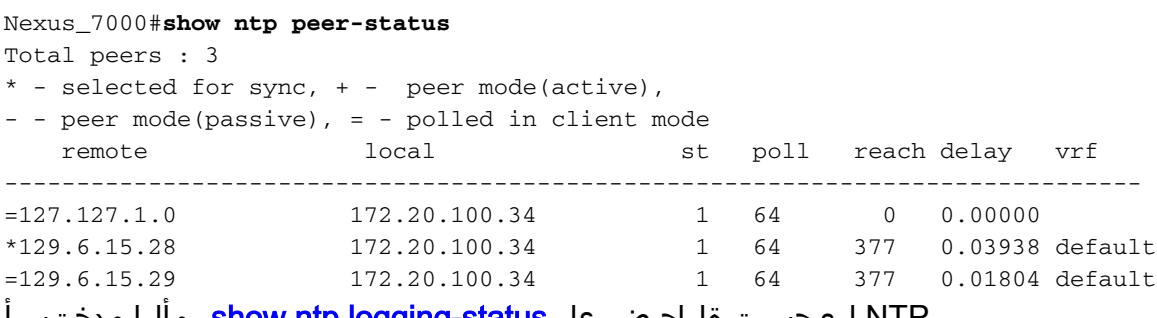

.NTP ليجست ةلاح ضرعل <u>show ntp logging-status</u> رمالا مدختسا

## اهحالصإو ءاطخألا فاشكتسا

.نيوكتلا اذهل اهحالصإو ءاطخألا فاشكتسال ةددحم تامولعم اًيلاح رفوتت ال

## ةلص تاذ تامولعم

- [7000 Nexus Cisco ةلسلسلا نم تالوحملا معد](http://www.cisco.com/en/US/products/ps9402/tsd_products_support_series_home.html?referring_site=bodynav) ●
- [NTP معد](http://www.cisco.com/en/US/tech/tk648/tk362/tk461/tsd_technology_support_sub-protocol_home.html?referring_site=bodynav) ●

<mark>[تالوحملا تاجتنم معد](http://www.cisco.com/cisco/web/psa/default.html?mode=prod&level0=268438038&referring_site=bodynav)</mark> •

- [LAN تاكبش ليوحت ةينقت معد](http://www.cisco.com/cisco/web/psa/default.html?mode=tech&level0=268435696&referring_site=bodynav) ●
- <u>Cisco Systems تادنتسملاو ينقتلا معدل</u>ا •

ةمجرتلا هذه لوح

ةي الآلال تاين تان تان تان ان الماساب دنت الأمانية عام الثانية التالية تم ملابات أولان أعيمته من معت $\cup$  معدد عامل من من ميدة تاريما $\cup$ والم ميدين في عيمرية أن على مي امك ققيقا الأفال المعان المعالم في الأقال في الأفاق التي توكير المالم الما Cisco يلخت .فرتحم مجرتم اهمدقي يتلا ةيفارتحالا ةمجرتلا عم لاحلا وه ىل| اًمئاد عوجرلاب يصوُتو تامجرتلl مذه ققد نع امتيلوئسم Systems ارامستناه انالانهاني إنهاني للسابلة طربة متوقيا.